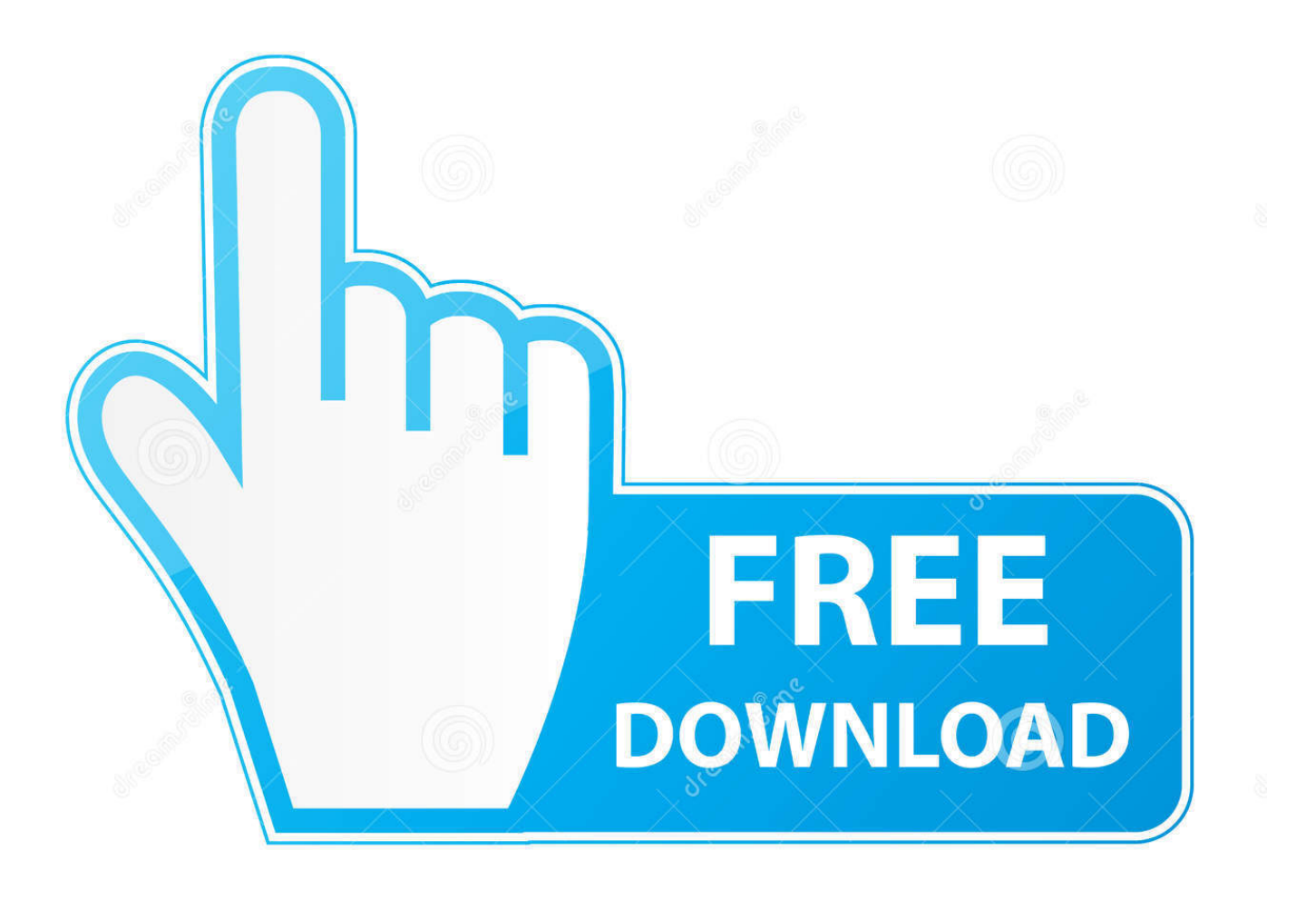

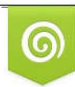

Download from Dreamstime.com reviewing purposes only D 35103813 C Yulia Gapeenko | Dreamstime.com

É

[Windows 7 Image For Vmware Mac](https://tlniurl.com/1tbtmj)

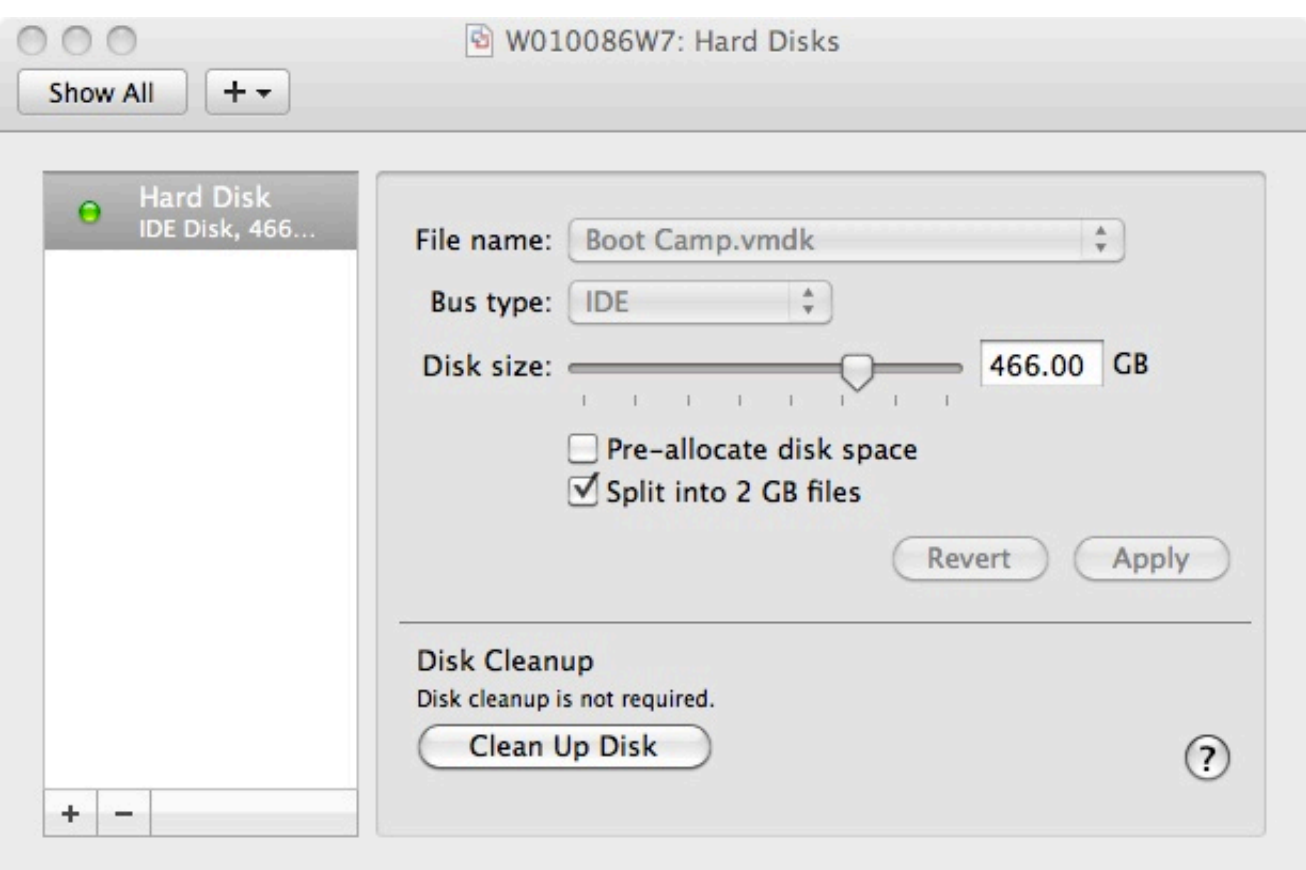

[Windows 7 Image For Vmware Mac](https://tlniurl.com/1tbtmj)

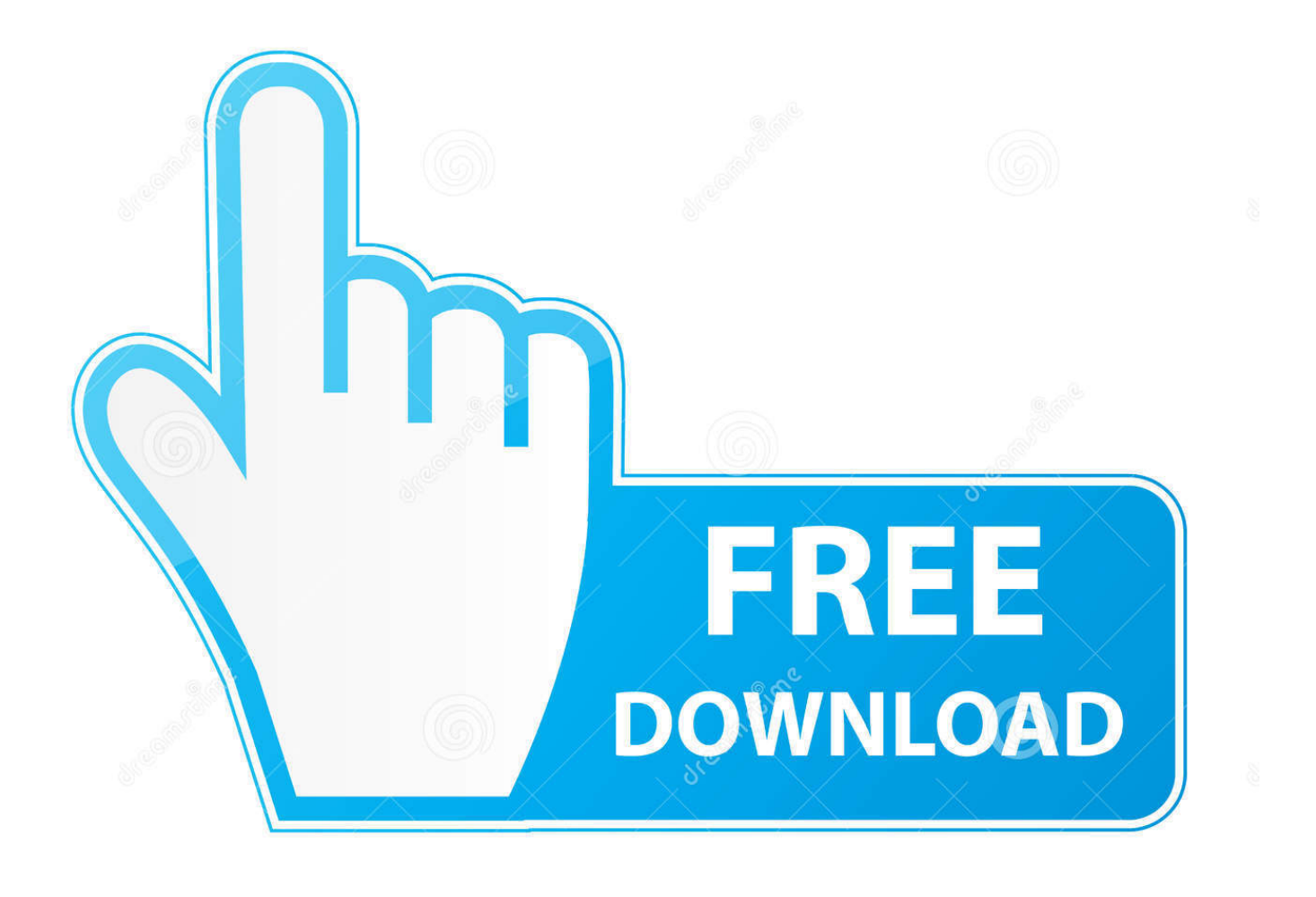

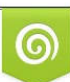

Download from Dreamstime.com or previewing purposes only D 35103813 O Yulia Gapeenko | Dreamstime.com

B

This installation is similar to other OS X installation, so just enjoy MacOS Sierra Installed • See Next:- Ok, fine that's it, can't install or got confused, check out our video below based on install MacOS Sierra on VMware step by step.. Sounds exciting? Do you think it's only for Mac users or you can't install it? Ha, of course, no, because you can do them all just in Windows using VMware within some easy steps.

- 1. windows image vmware
- 2. packer windows image vmware
- 3. windows 7 vmware image

Let's get started #1 Open File Explorer and navigate to unlocker 208 extracted files and right click on win-install and select Run as administrator, when the windows ask your permission click Yes.. 12 on VMware Step by Step Guide Hey, before beginning the installation you need to take care them in order to install it fully on your computer.. We will have to download the following file Moreover, you have the universal clipboard, auto unlocks with Apple Watch and much more.. • Step #4 Install macOS Sierra 10 12 on VMware All right and now what you're going to do next is power on the VM by clicking on the button above Power on this virtual machine.. 12 Final (16A323) September 20, 2016 • Google Drive (6 Parts): (Final Version, no beta) • Google Drive (one full): • Unlocker208: • VMware Workstation: • Important Note: Before begin installing MacOS Sierra, make sure you have enabled Virtualization on your PC and VMware too.

## **windows image vmware**

windows image vmware, creating-optimized-windows-image-vmware-horizon-virtual-desktop, packer windows image vmware, packer create windows image vmware, windows 7 vmware image, windows xp vmware image, windows server 2016 vmware image download, windows 7 vmware image download, windows 95 vmware image, windows 98 vmware image, windows 7 image vmware, windows xp image vmware, windows image for vmware fusion, windows 7 image vmware download, windows image for vmware workstation, windows image backup vmware, windows server image vmware, windows 95 image vmware [Sword Coast Legends Mac Download](http://enrevinti.tistory.com/2)

After boot is finished click on the CMD-button and run regedit Select HKLM and then Menu > File > Load Hive.. Here's how to do it:- • Step 1# Create a New Virtual Machine After finishing the steps above, now it's time to begin start virtualizing and installing Mac OS Sierra.. Notepad Stuck booting up or can't change the screen or do you have another problem?No matter, here's the solution, click the link below and try one the solution methods from the list.. Unlock VMware Player for the Mac OS X virtual machine By default, VMware player cannot run a Mac OS X virtual machine on Windows.. Microsoft office file converter When the VM powered on, on the first screen you'll see the welcome page, choose your country then click Continue. [To Do List App For Mac](https://seesaawiki.jp/tiolyagingli/d/To Do List App For Mac kaileoli)

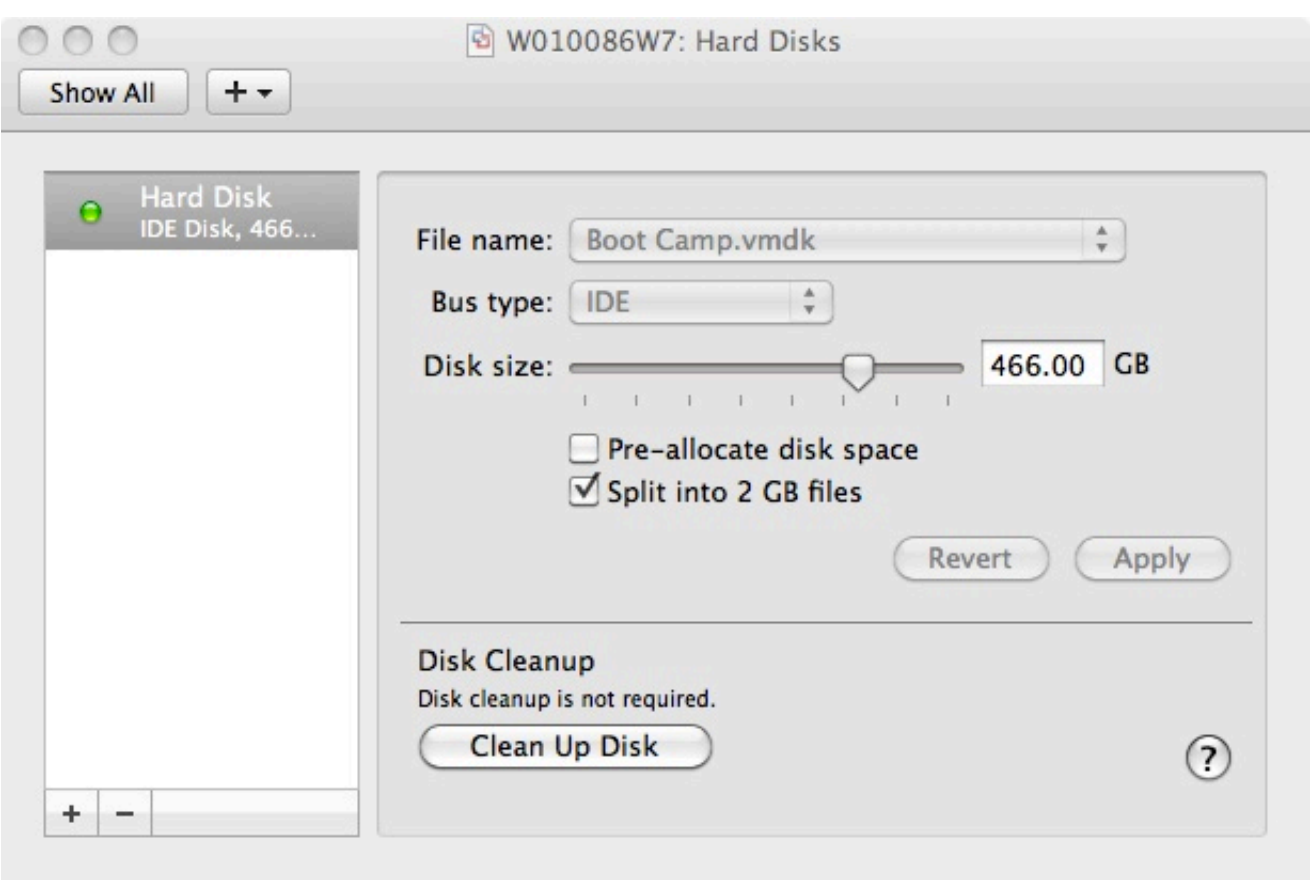

[Easier To Use For Music Mac Or Pc 2018](https://easier-to-use-for-music-mac-or-pc-2018-21.peatix.com/view)

# **packer windows image vmware**

### [If You%27re Reading This It%27s Too Late Zip Download](http://quefullibar.epizy.com/If_You27re_Reading_This_It27s_Too_Late_Zip_Download.pdf)

 This will unlock or start VMware services of Mac so that you can choose and install Mac on VMware.. However, as we have covered the previous OS X El Capitan installation on VMware, this time again we're having a surprising gift for our users means we've covered this too, so let's get started.. Minimum system requirements • 2GB Memory(RAM) • Number of Processors: 2 • Hard Disk: 80GB • Graphics memory: 256 MB Now download the Winrar files from below you need:- Latest preview: 10.. Hey, here's how to install macOS High Sierra 10 13 step by step recently published, which might be coolest, check out this or you'll realize!! The new MacOS Sierra is out and has been installed on almost all of the Mac's because it's new features going to get better and better. [xen operating system fixup iso](https://kurtissmock1.doodlekit.com/blog/entry/13549711/xen-operating-system-fixup-iso)

# **windows 7 vmware image**

### [Neve 1073 Preamp amp;amp; Eq Collection Torrent](http://prodnewjoucen.blogg.se/2021/february/neve-1073-preamp-ampamp-eq-collection-torrent.html)

Hey, check out this fantastic latest macOS High Sierra installation guide • Install MacOS Sierra 10.. While it has spirit everywhere, especially, Siri which is more compatible and smart and finds the best results for you.. Nov 17, 2011 then boot the VM with a Windows 7 recovery CD and follow this steps: On the target platform boot the newly created VM into the Windows 7 Recovery CD.. We need to patch the player to unlock this capability manually For that end, we will use the unlocker that the splendid fellows at InsanelyMac have created. b0d43de27c [Sd Formatter 4.0 For Mac Download](https://hub.docker.com/r/tedcasichi/sd-formatter-40-for-mac-download)

b0d43de27c

[powtoon kostenloser Download Crack für Swat](https://justinward1.doodlekit.com/blog/entry/13549714/free-powtoon-kostenloser-download-crack-fr-swat)